## Chrome River | Emailing Receipts Directions

## Emailing receipts for expenses on your p-card:

- 1. To: Send the email to <a href="mailto:receipt@ca1.chromeriver.com">receipt@ca1.chromeriver.com</a>
- 2. Subject: Enter the amount of the purchase into the subject line without the \$ symbol. (e.g. \$172.26 would be 172.26)
- 3. Body: Add a very brief description and the index to charge. This needs to be short and only on the first line of the email. (e.g. Robotic arm for research. Index 123456)
- 4. Attachment: Attach .pdf file of receipt

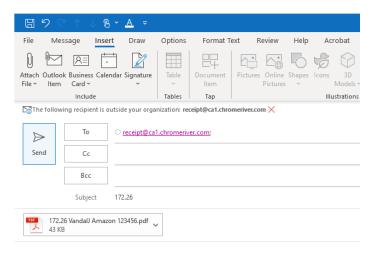

Robotic arm for research. Index 123456

## Emailing receipts for expenses on another person's p-card.

- 1. To: Send the email to <a href="mailto:receipt@ca1.chromeriver.com">receipt@ca1.chromeriver.com</a>
- 2. Subject: Add the **UI email address of the person** you are sending a receipt to in CR followed by the amount without the \$ symbol (e.g. <a href="joevandal@uidaho.edu">joevandal@uidaho.edu</a> 172.26)
- 3. Body: Add a very brief description and the index to charge. This needs to be short and only on the first line of the email. (e.g. Robotic arm for research. Index 123456)
- 4. Attachment: Attach .pdf file of receipt

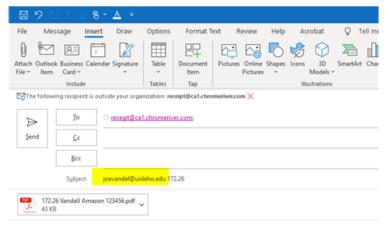

Robotic arm for research. Index 123456